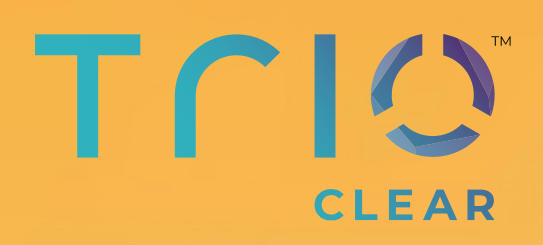

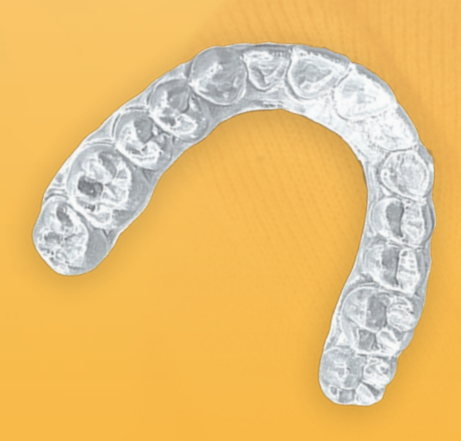

### **TRIOCLEAR™ PLATFORM GUIDE** 2022

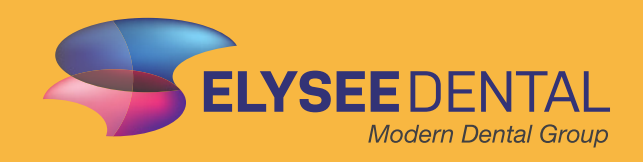

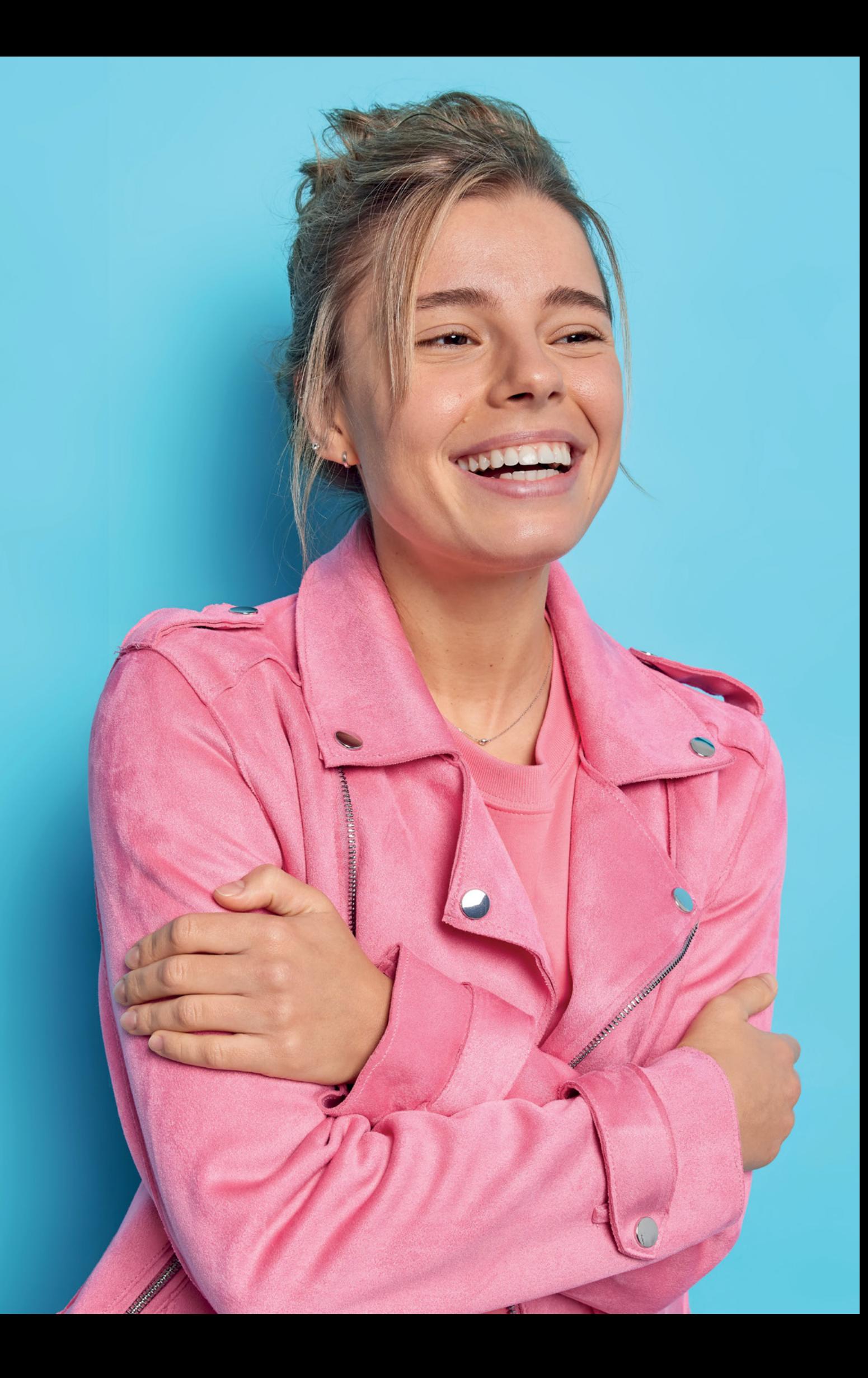

# **INDHOLDS FORTEGNELSE**

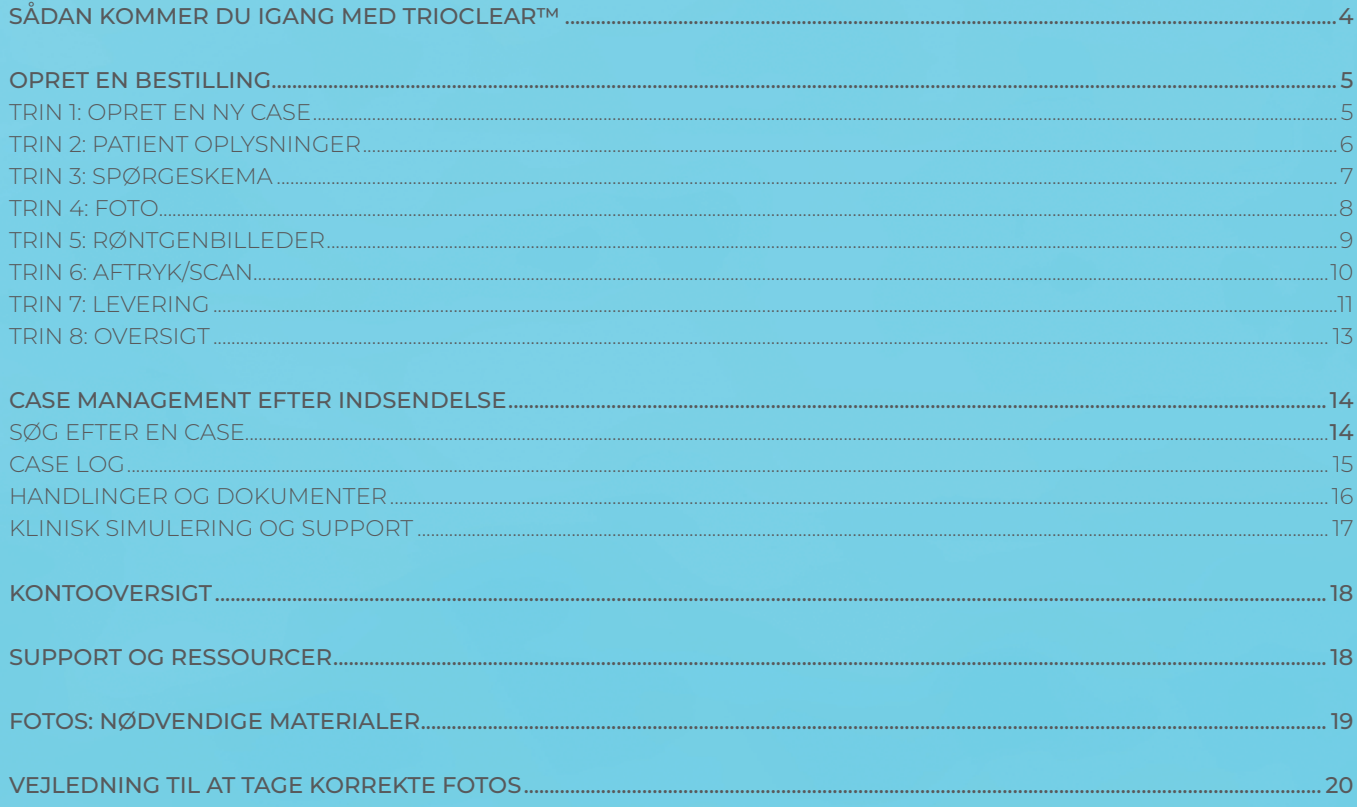

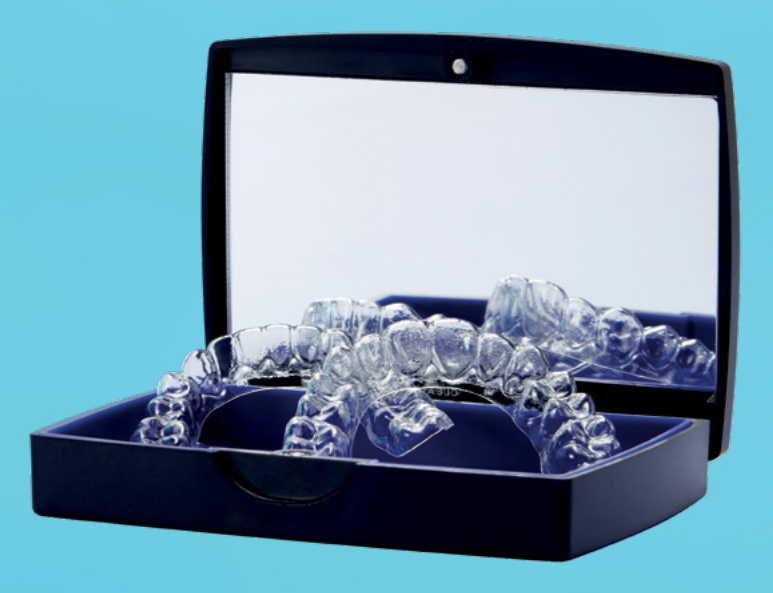

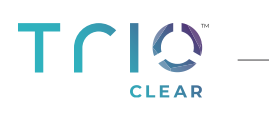

# **KOM GODT IGANG SOM TRIOCLEAR™ BEHANDLER**

### **LOG IND PÅ VORES PLATFORM**

Gå til **https://pro.trioclear.com/** i din browser (helst Chrome). Hvis du allerede har registreret dig, skal du indtaste din e-mailadresse og adgangskode og klikke på log ind. Du vil blive omdirigeret til TrioClear™-platformen.

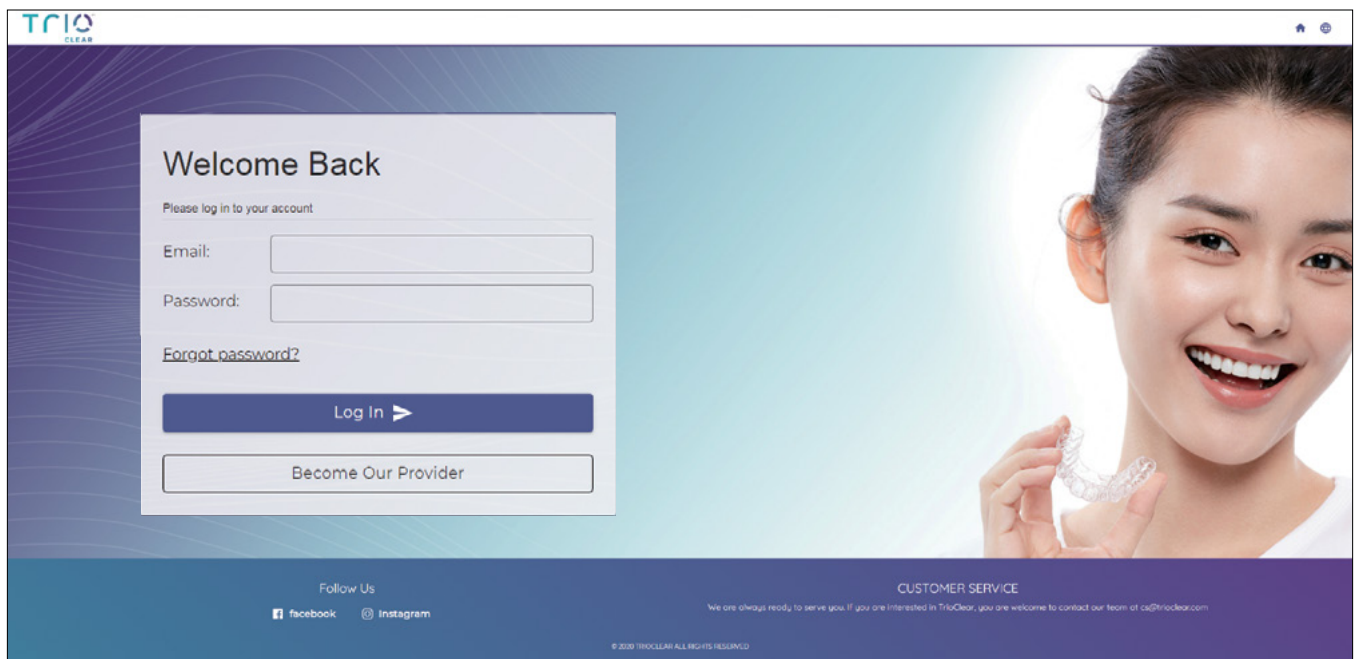

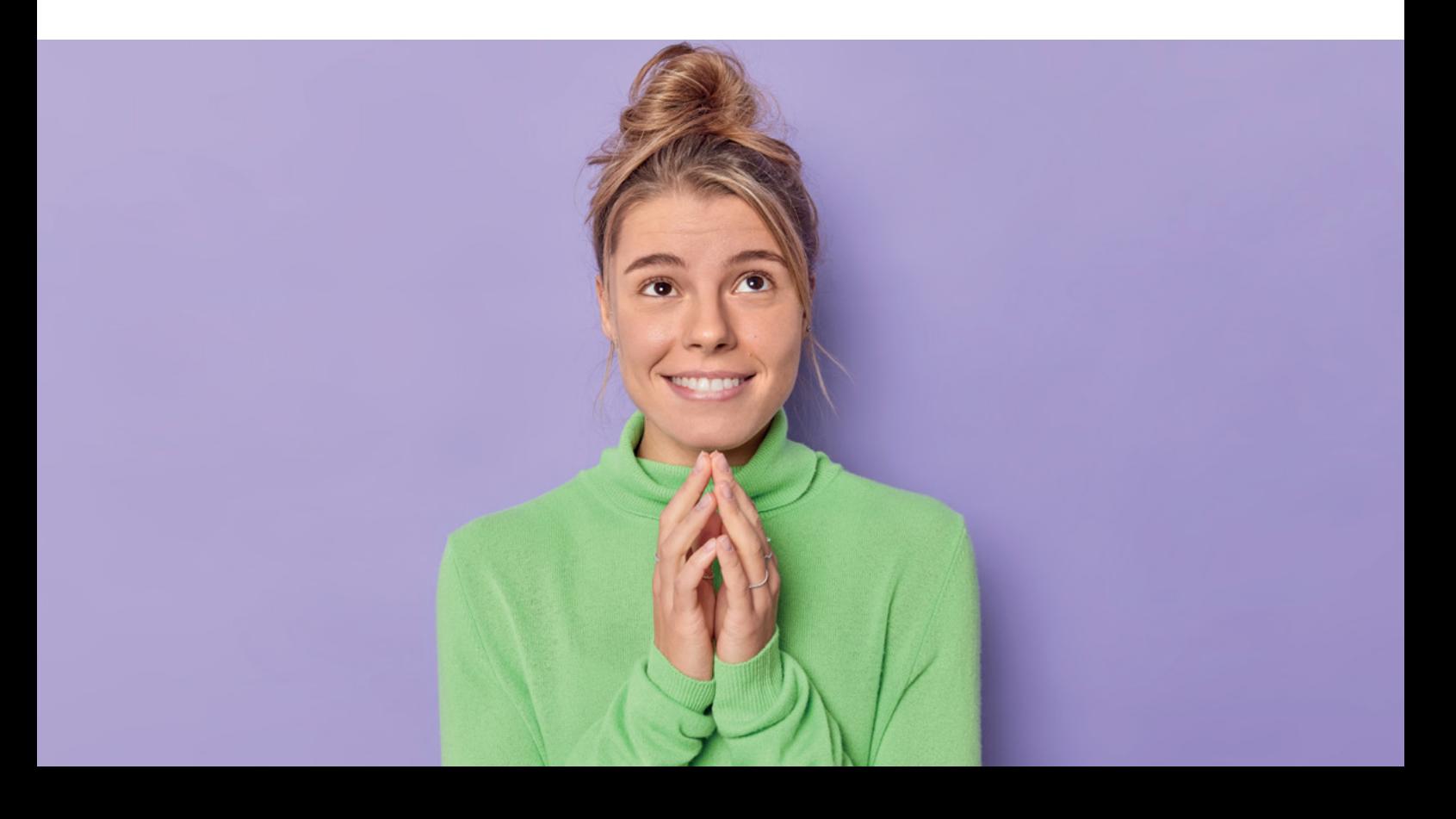

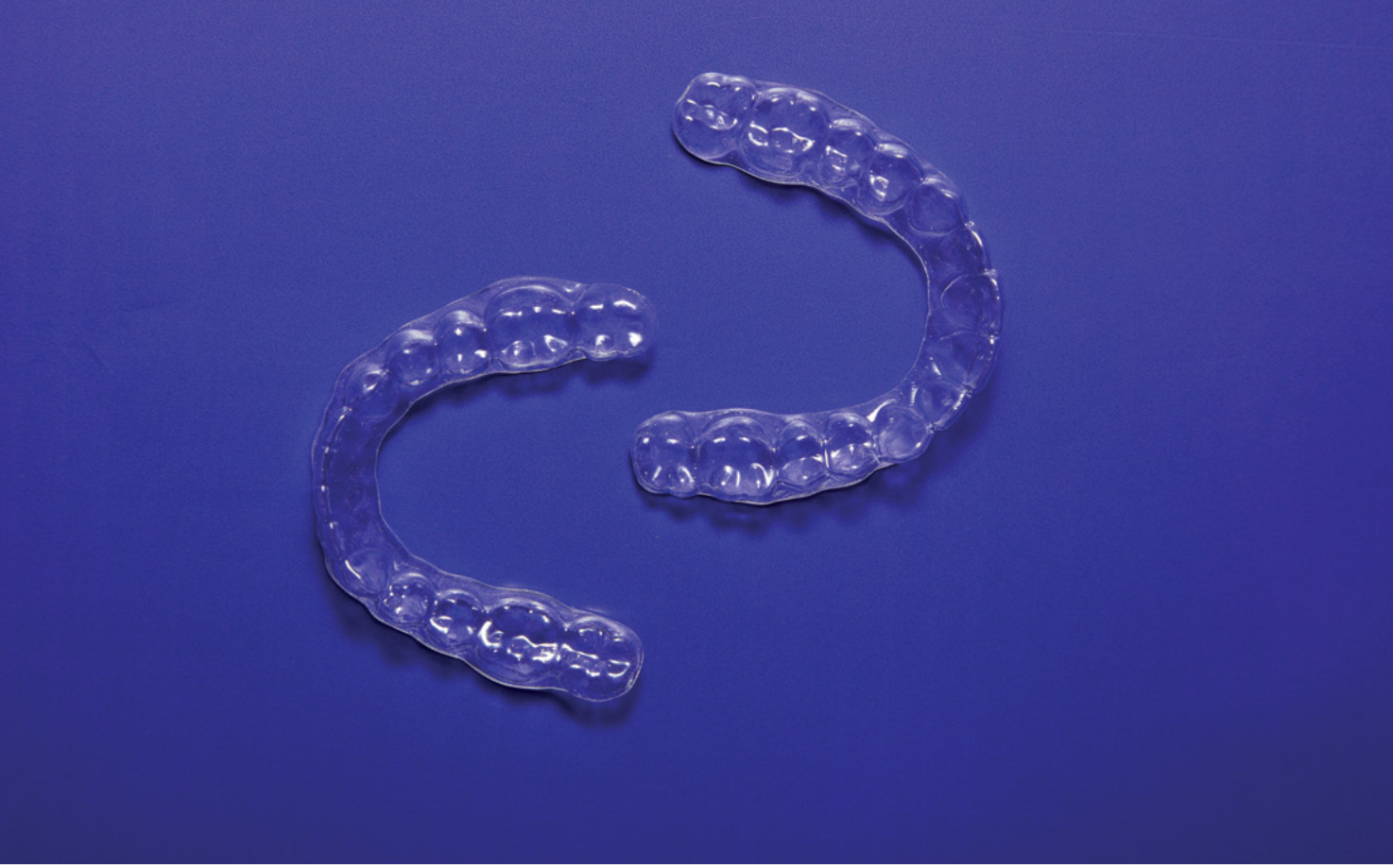

### **OPRET EN NY CASE**

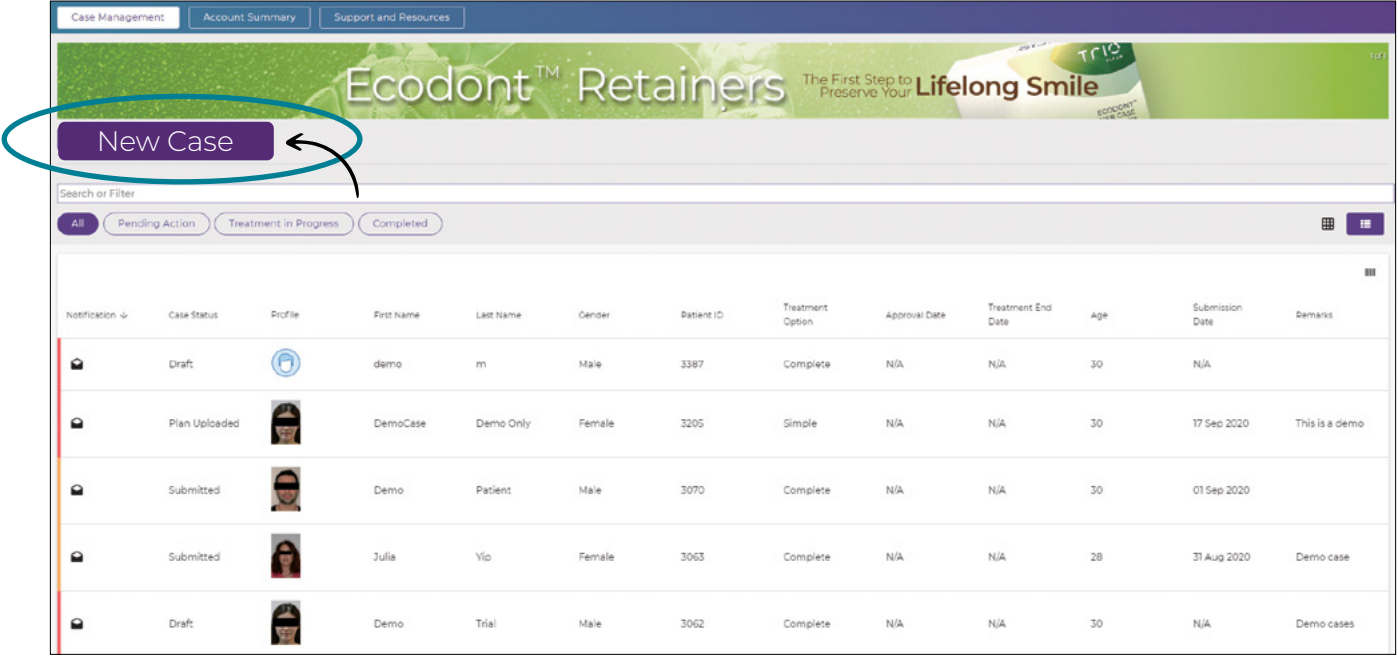

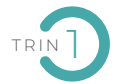

### **OPRET EN NY CASE**

Klik på **"Ny case"** på dashboard-siden og vælg den passende løsning afhængigt af patientindikationerne:

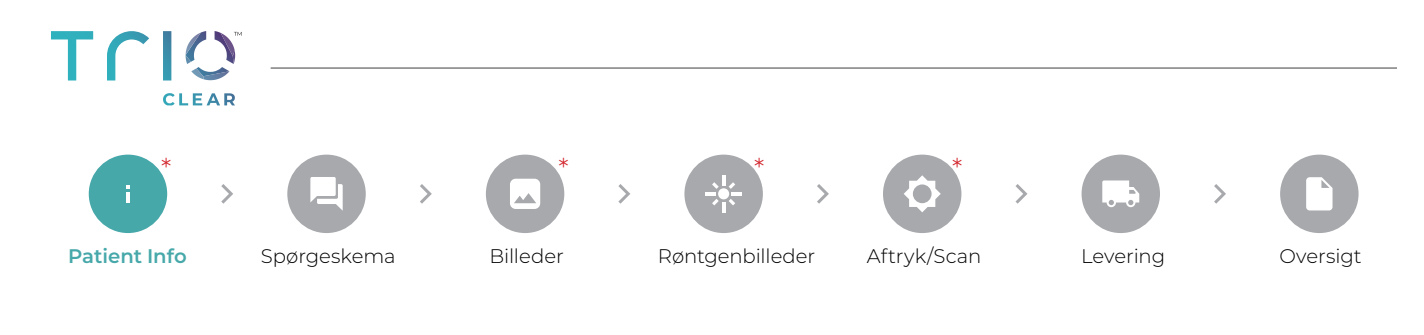

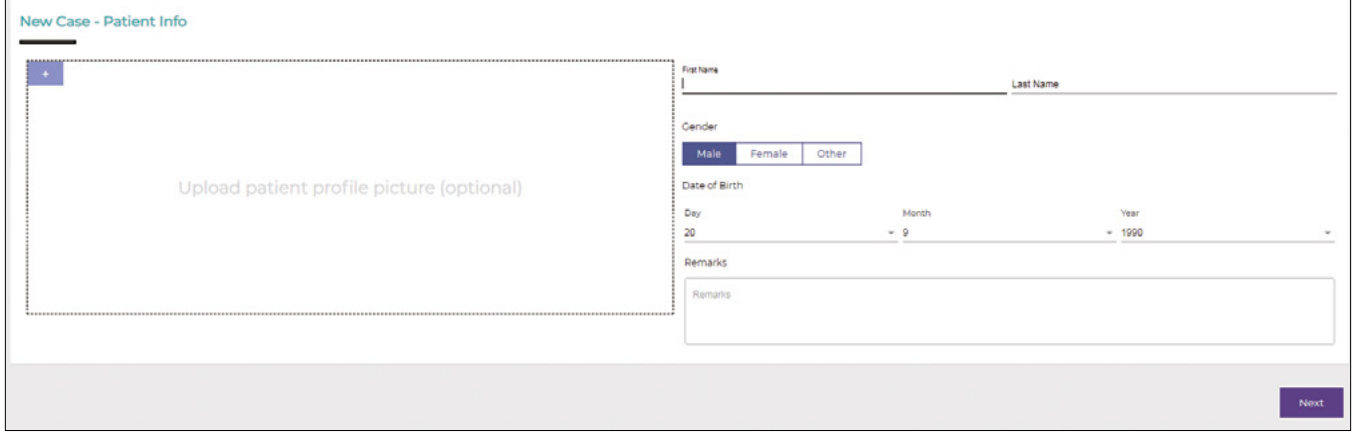

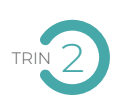

### TRIN 2 **INDTAST PATIENTOPLYSNINGER**

**Valgfrit:** Du kan uploade et billede, som vil blive vist som patientens profilbillede i oversigten på "case management" siden.

**Valgfrit:** Du kan lave en note, der skal vises på dit dashboard som en påmindelse.

Klik på "Næste" for at fortsætte. *\*Alle obligatoriske felter skal udfyldes.*

**6** PLATFORM GUIDE **TRIOCLEAR™** <sup>2022</sup>

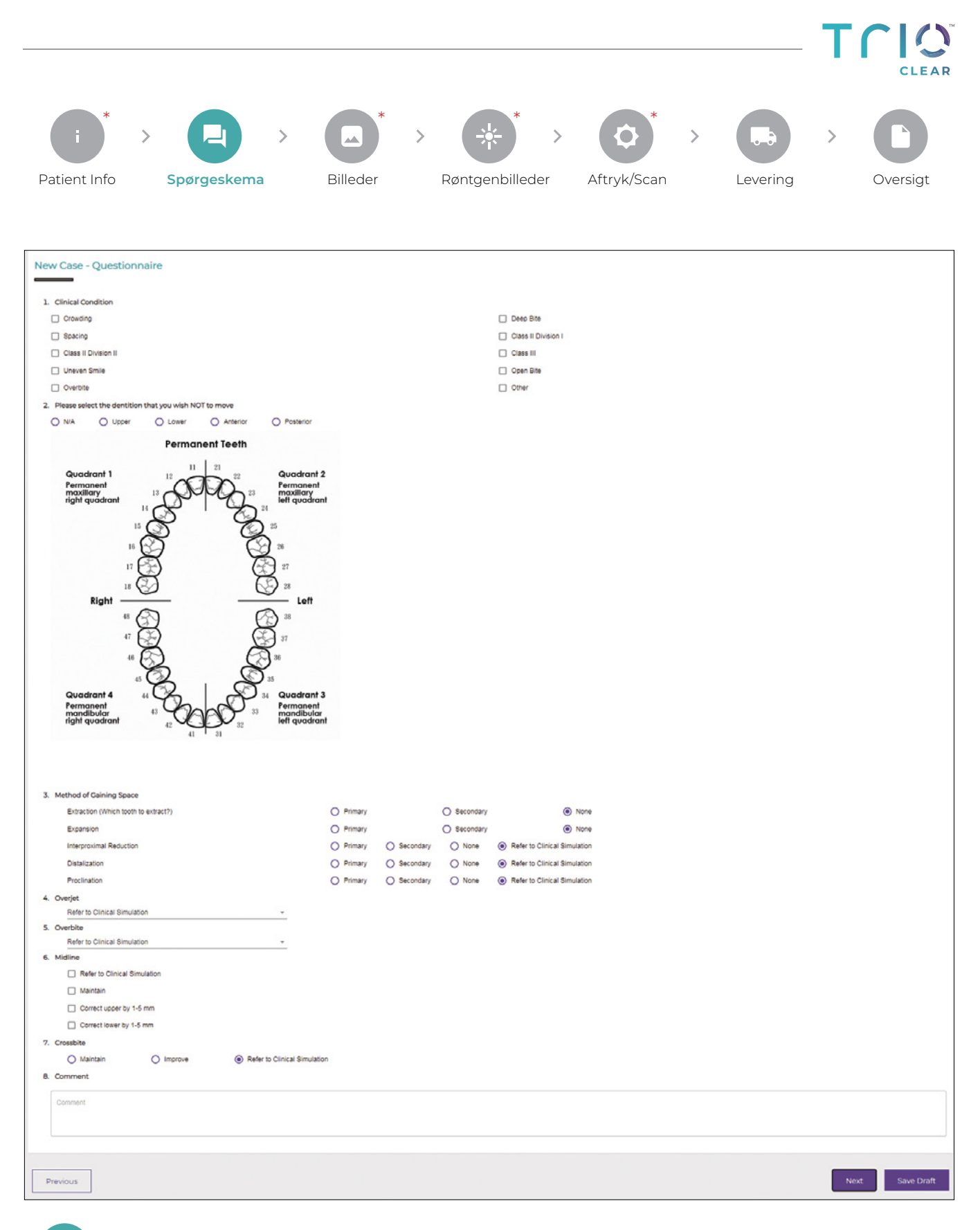

**UDFYLD SPØRGESKEMAET OM PATIENTENS KLINISKE TILSTAND. MARKÉR DE NØDVENDIGE BOKSE. VIGTIG! TILFØJ ALLE RELEVANTE KOMMENTARER OG INSTRUKTIONER TIL TEKNIKEREN HER.**<br>VIGTIG! TILFØJ ALLE RELEVANTE KOMMENTARER OG INSTRUKTIONER TIL TEKNIKEREN HER.

Bemærk, at du i dette trin bør tage stilling til om der skal være plads til en retainertråd eller Ecodont retainer efter endt behandling og orientere teknikeren.

Klik på "Next" for at fortsætte.

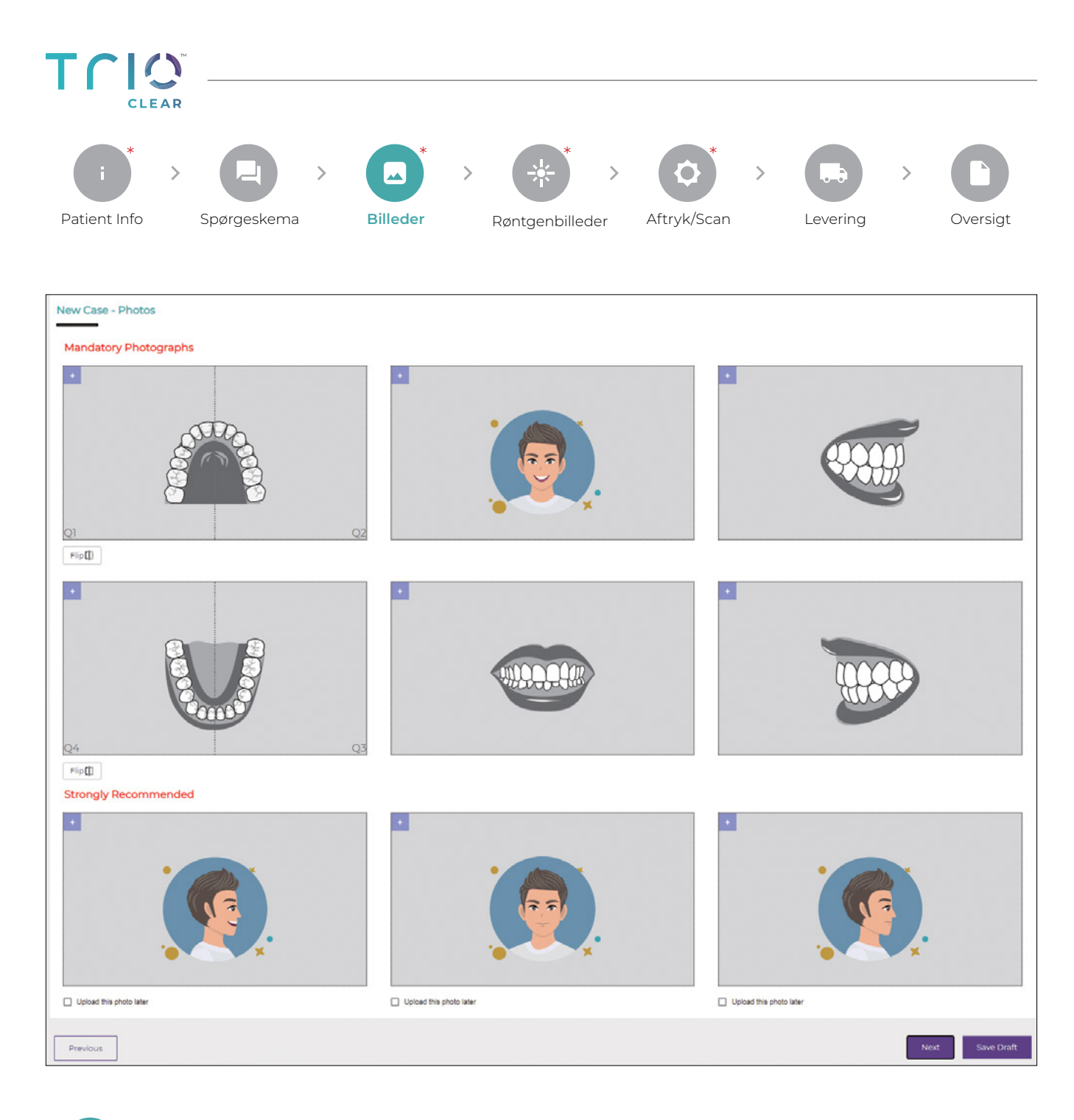

**TRÆK OG SLIP ELLER UPLOAD BILLEDERNE I DE RELEVANTE BOKSE. DU KAN OGSÅ SPEJLVENDE ELLER ROTERE BILLEDERNE. MARKÉR BOKSEN HVIS DU ØNSKER AT UPLOADE BILLEDERNE PÅ ET SENERE TIDSPUNKT.** 

### **Hvad er obligatoriske billeder?**

1 Maxilla okklusal

TRIN 4

- 2 Mandibular okklusal
- 3 Anterior intraoral
- 4 Højre buccal intraoral
- 5 Venstre buccal intraoral
- 6 Ansigt frontalt med smil

### **Hvad er stærkt anbefalede billeder?**

1 Ansigt sidevendt med smil 2 Ansigt frontalt med lukket mund, og 3 Ansigt sidevendt uden smil.

Stærkt anbefalede billeder vil hjælpe vores teknikere med at opnå en mere ideel behandlingsplan. Vises som en påmindelse.

### Klik på "Næste" for at fortsætte.

*Bemærk: Hvis indstillingen "Upload dette billede senere" er valgt, vil vores teknikere kun starte behandlingsplanlægning efter disse billeder er indsendt.*

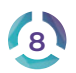

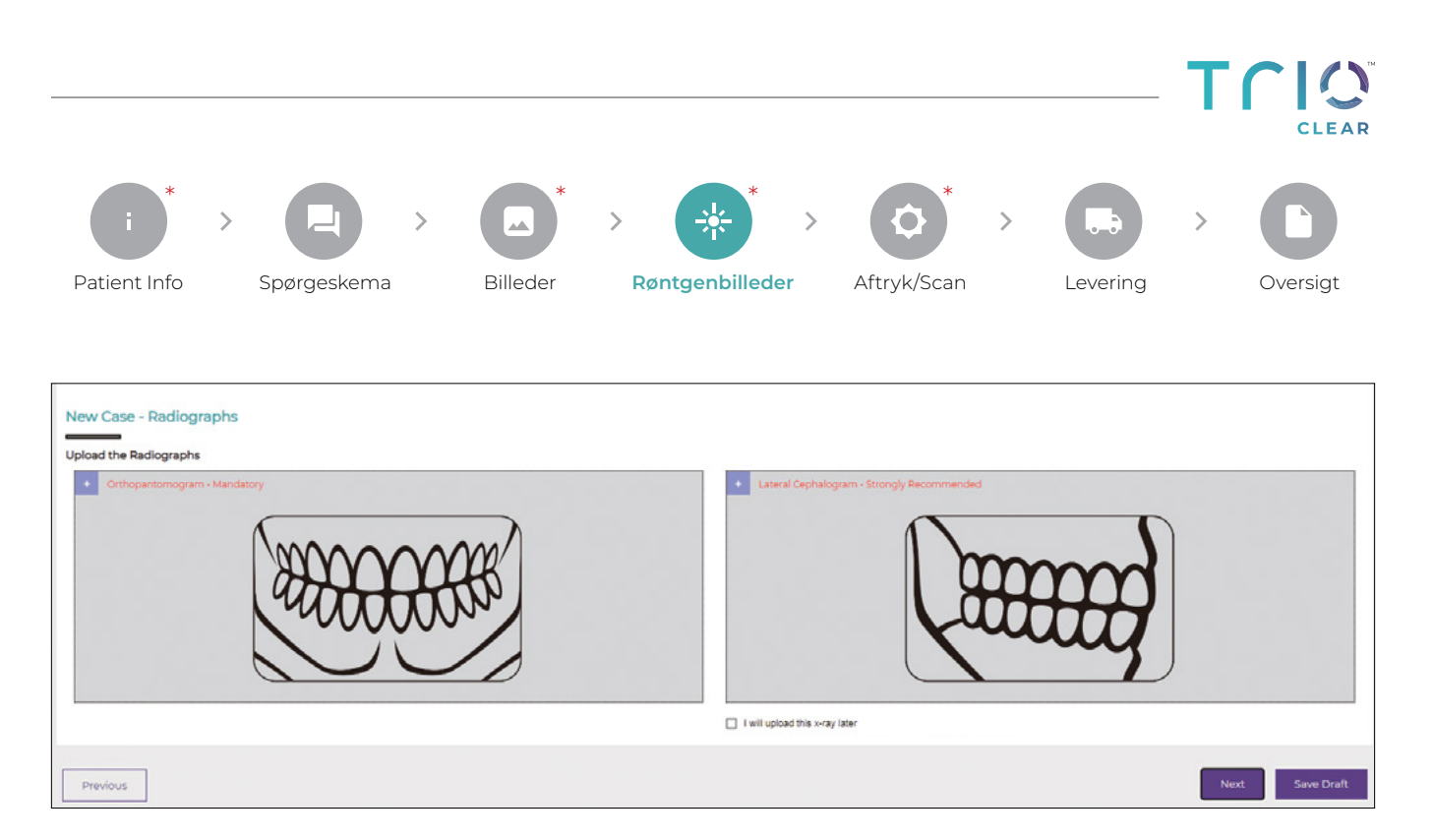

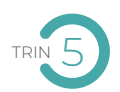

### **TILFØJ ORTHOPANTOMOGRAM OG LATERAL CEPHALOGRAM. MARKÉR DEN RELEVANTE BOKS, HVIS DU ØNSKER AT UPLOADE SENERE, ELLER HVIS DU IKKE ØNSKER AT UPLOADE RØNTGENBILLEDER**

**Bemærk!** Ortopantomografi er obligatorisk, så vores teknikere kan analysere den orale situation. Det laterale cephalogram anbefales stærkt, da det vil hjælpe vores teknikere med at lave en mere ideel behandlingsplan.

### Klik på "Næste" for at fortsætte.

*Bemærk: Hvis muligheden "Upload dette billede senere" er valgt, vil vores teknikere først starte behandlingsplanlægningen, efter at disse billeder er blevet indsendt.*

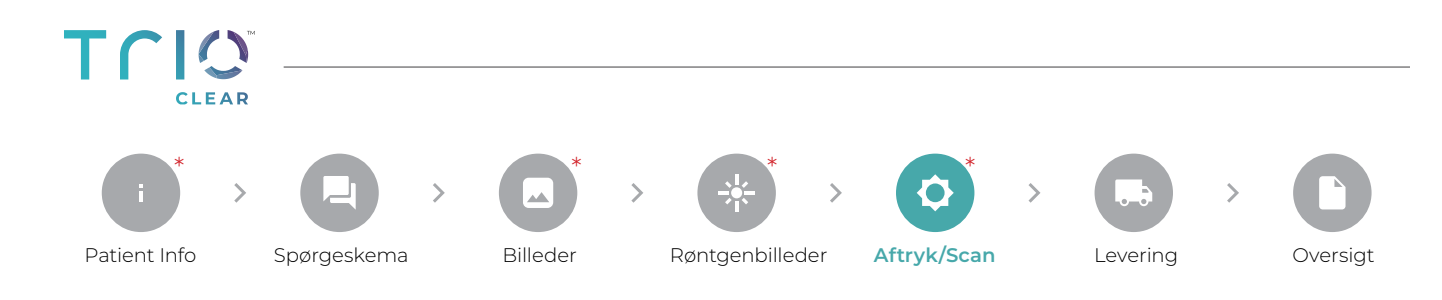

### **TRIOCLEAR™ TILBYDER TRE MÅDER INDSENDE AFTRYK/SCAN PÅ**

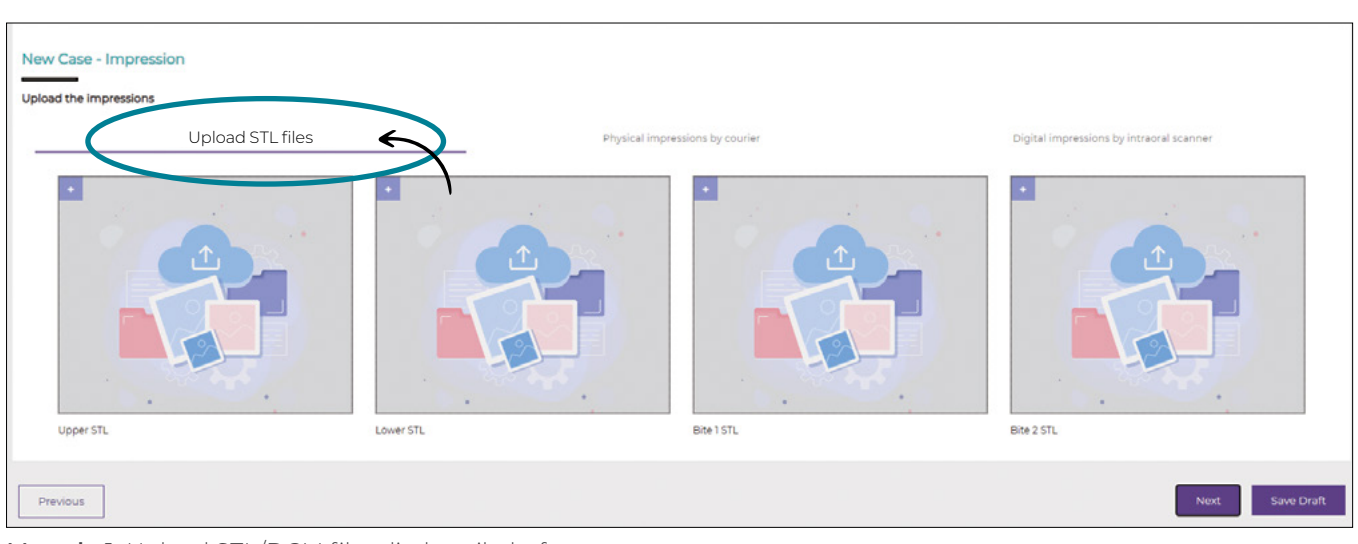

**Metode 1:** Upload STL/DCM filer direkte til platformen.

Træk STL/DCM filer direkte fra din mappe eller klik på "<sup>+"</sup> for at få adgang til dine mapper.

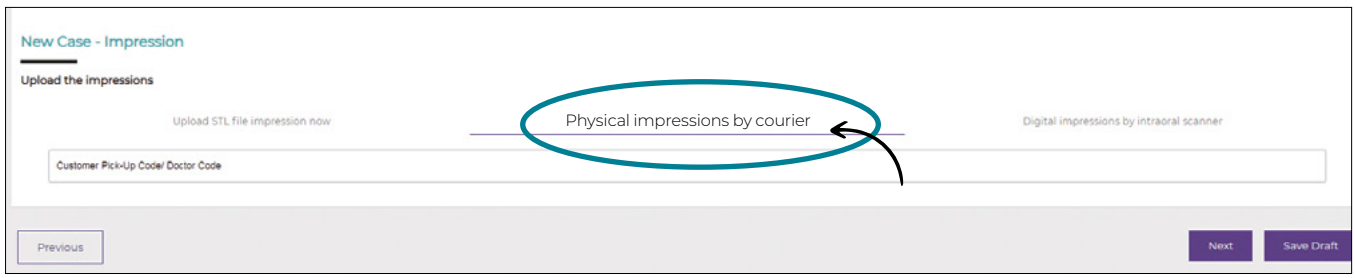

### **Metode 2:** Analoge aftryk.

Alginat eller silikone aftryk sendes med post eller afhentes af kurer (afhængigt af hvor i landet du befinder dig). Bestil afhentning på + 45 73 404 404

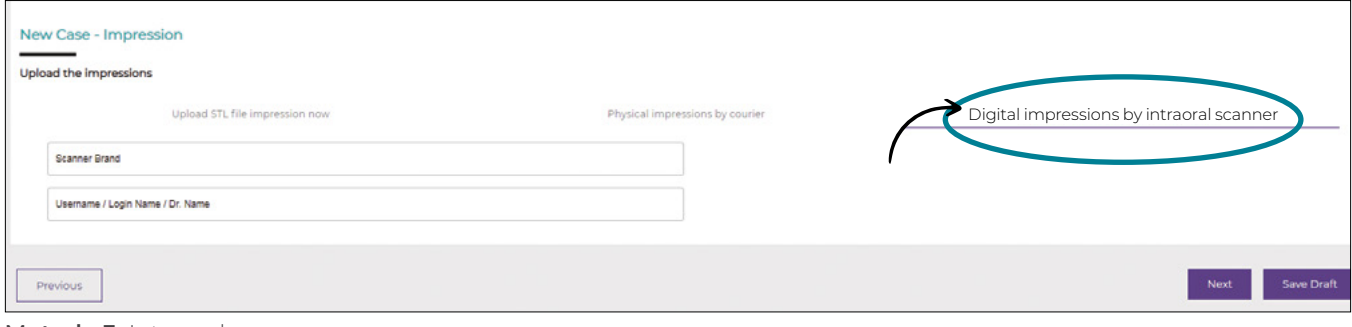

**Metode 3:** Intraoral scan Indtast venligst følgende data:

1. Scanner mærke.

- 2. Reference nummer scan ID
- 3. Brugernavn brugt ved upload af de intraorale scan.

Klik på "Næste" for at fortsætte.

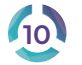

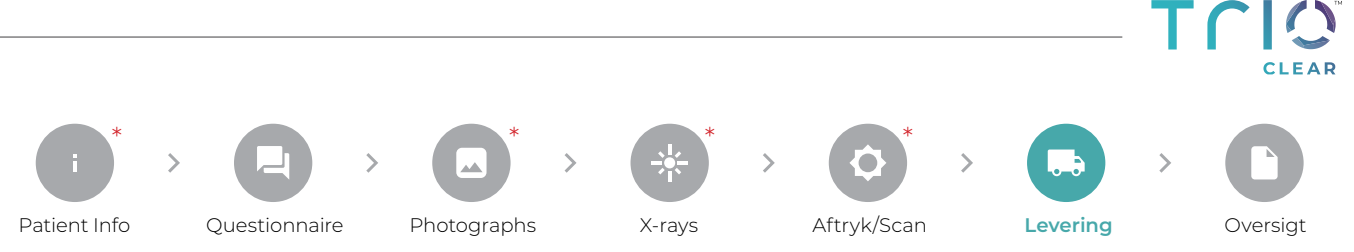

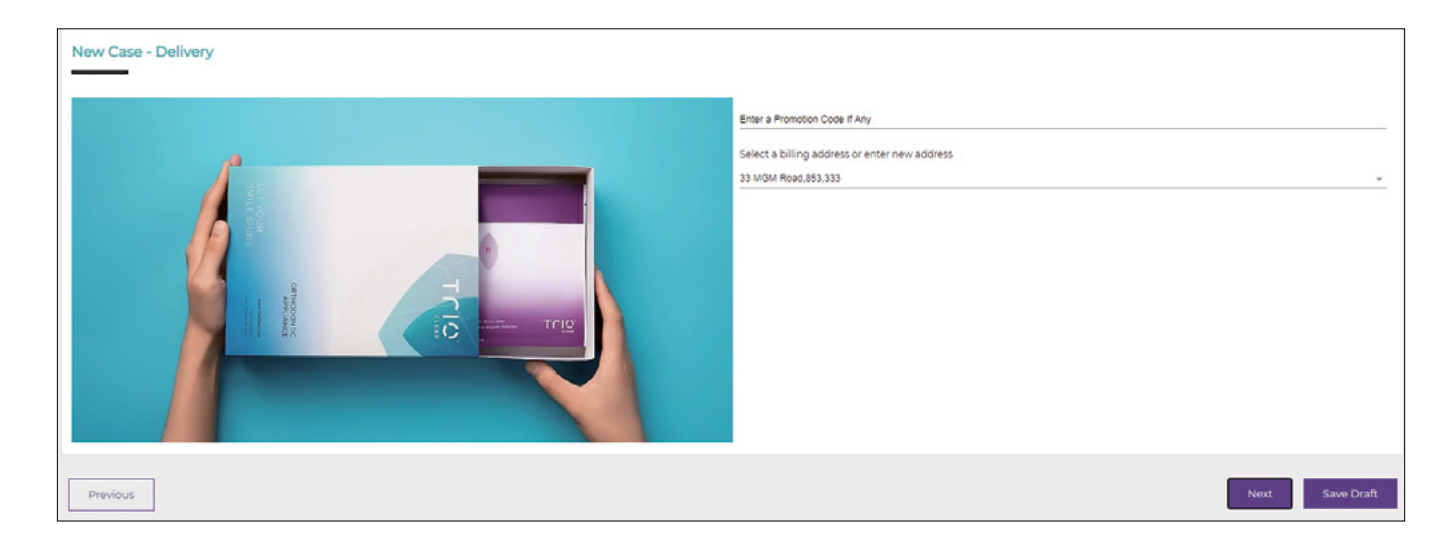

TRIN 7 VÆLG EN LEVERINGSADRESSE FRA DROP-DOWN-MENUEN ELLER INDTAST EN NY ADRESSE.

Klik på, **Næste"** for at fortsætte.

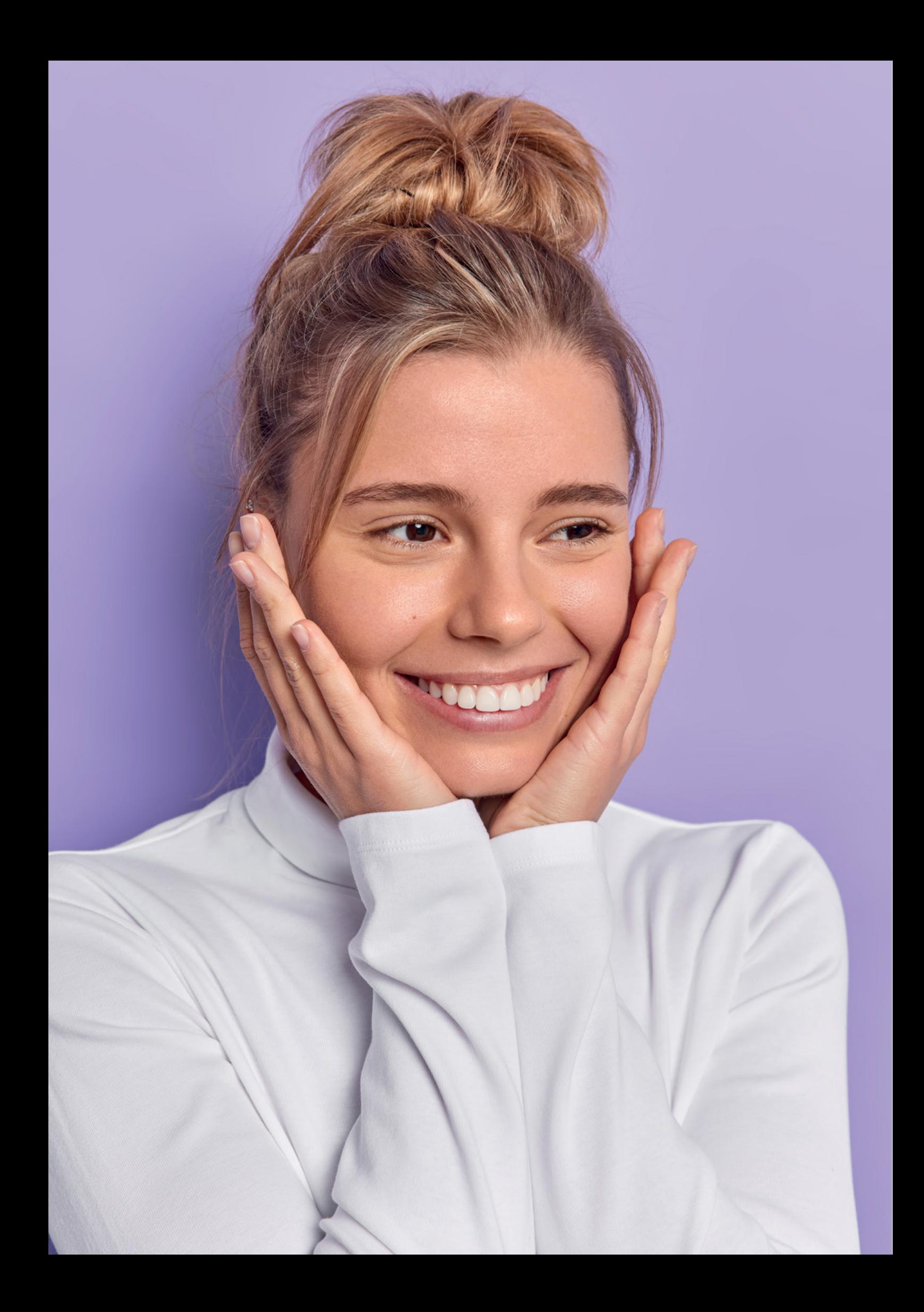

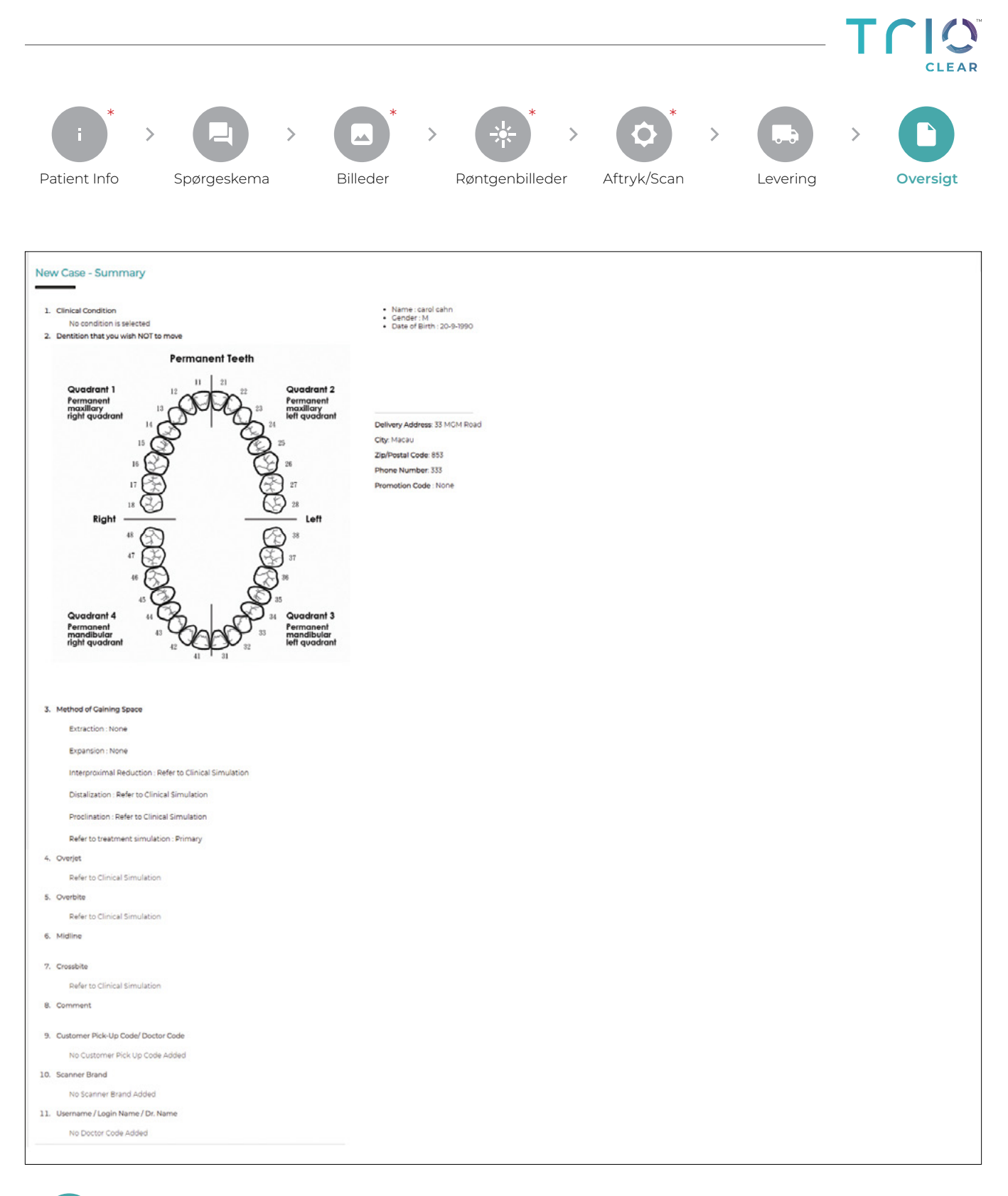

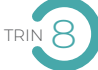

### TRIN 8 **SIDSTE TRIN TIL OPRETTELSE AF EN CASE:**

I det sidste trin, "Oversigt", kan du se alle de oplysninger, billeder og filer, du indtastede i de foregående trin. Når du har tjekket at alle detaljer er korrekte, kan du klikke på "Send", og alle oplysninger vil blive sendt til TrioClear™laboratoriet som derefter påbegynder behandlingsplanlægningsprocessen. Sørg for, at alle obligatoriske filer er uploadet, før du indsender sagen. Eventuelle cases med manglende obligatoriske oplysninger vil ikke blive sendt til laboratoriet, før de påkrævede felter er udfyldt.

*Se venligst de specifikke trin, inden du indsender.* 

### **TLIQ CLEAR**

# **CASE MANAGEMENT EFTER INDSENDELSE**

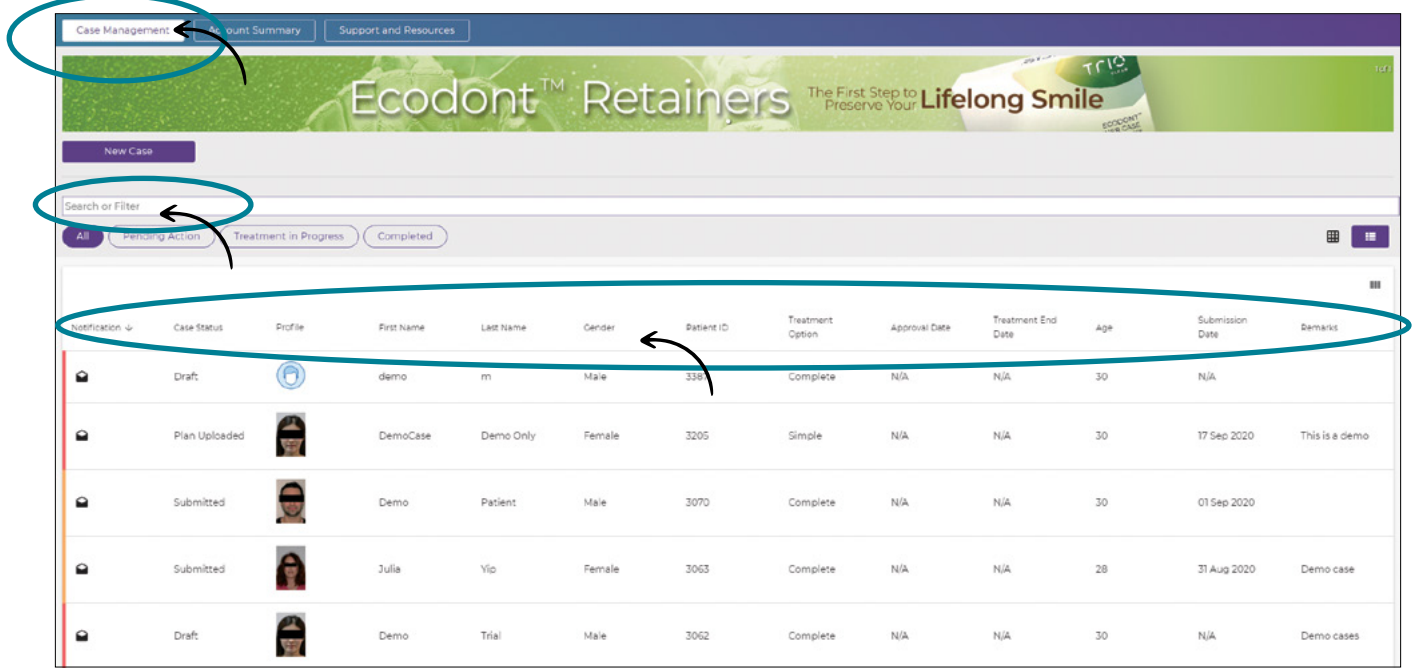

Når din case er indsendt, kan du få et overblik, spore forløbet og indsende yderligere anmodninger ved at klikke på casen under Case Management.

### **SØG EFTER EN CASE:**

Indsendte eller udkast til cases kan findes under Case Management ved hjælp af søgelinjen.

- Søg direkte efter patientens ID, navn eller specifikke oplysninger.
- Klik på pilefilteret for at sortere anmodninger.

Patientens profil kan ses ved at klikke på casen på dashboard-siden.

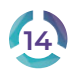

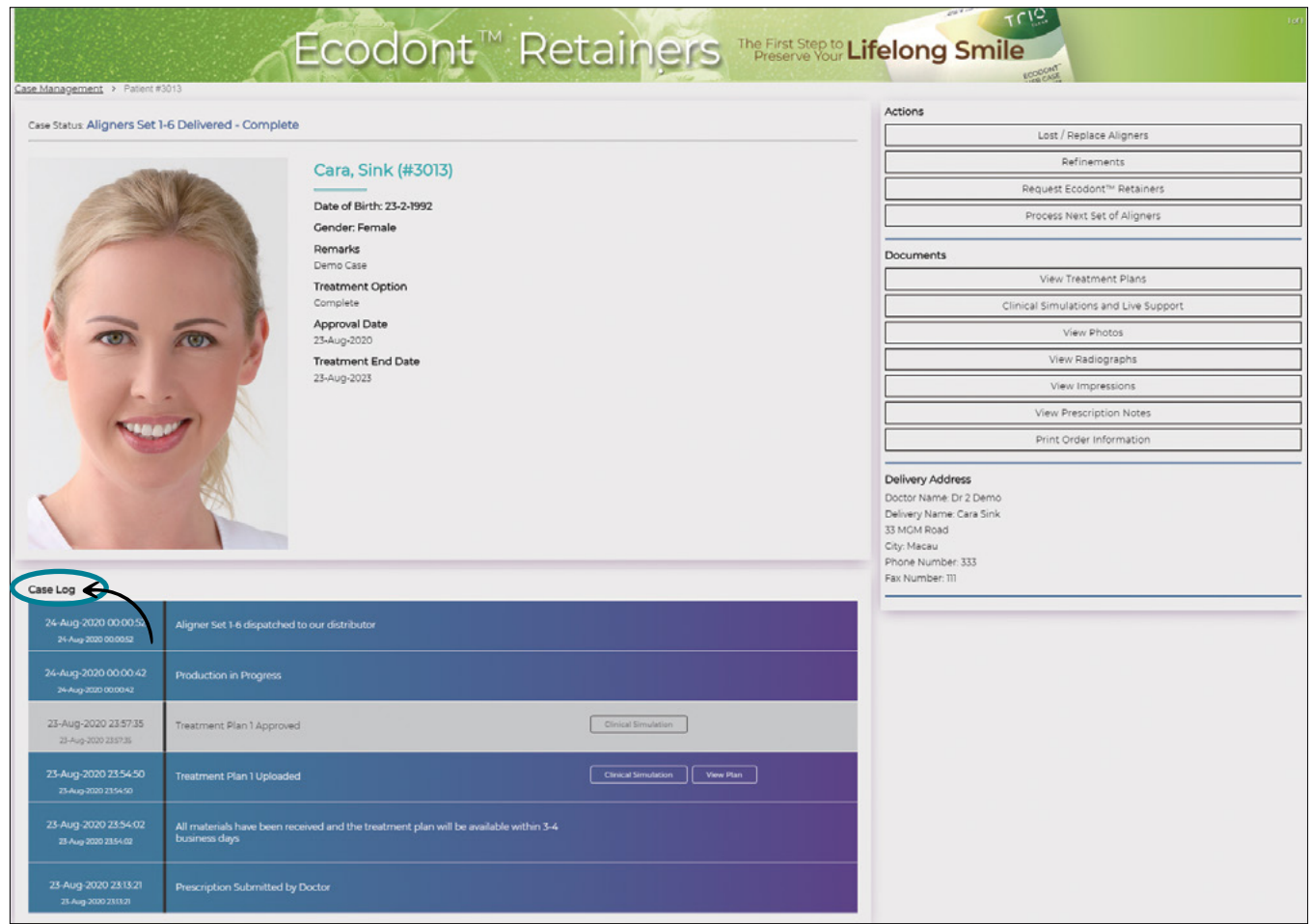

### **CASE LOG:**

Du kan tjekke patientens historik og overvåge det aktuelle forløb i "Case log". Casen vil løbende blive opdateret. For eksempel: godkendelse af behandlingsplan, 3D klinisk simulering, produktion af alignere og levering.

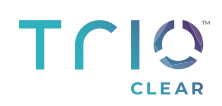

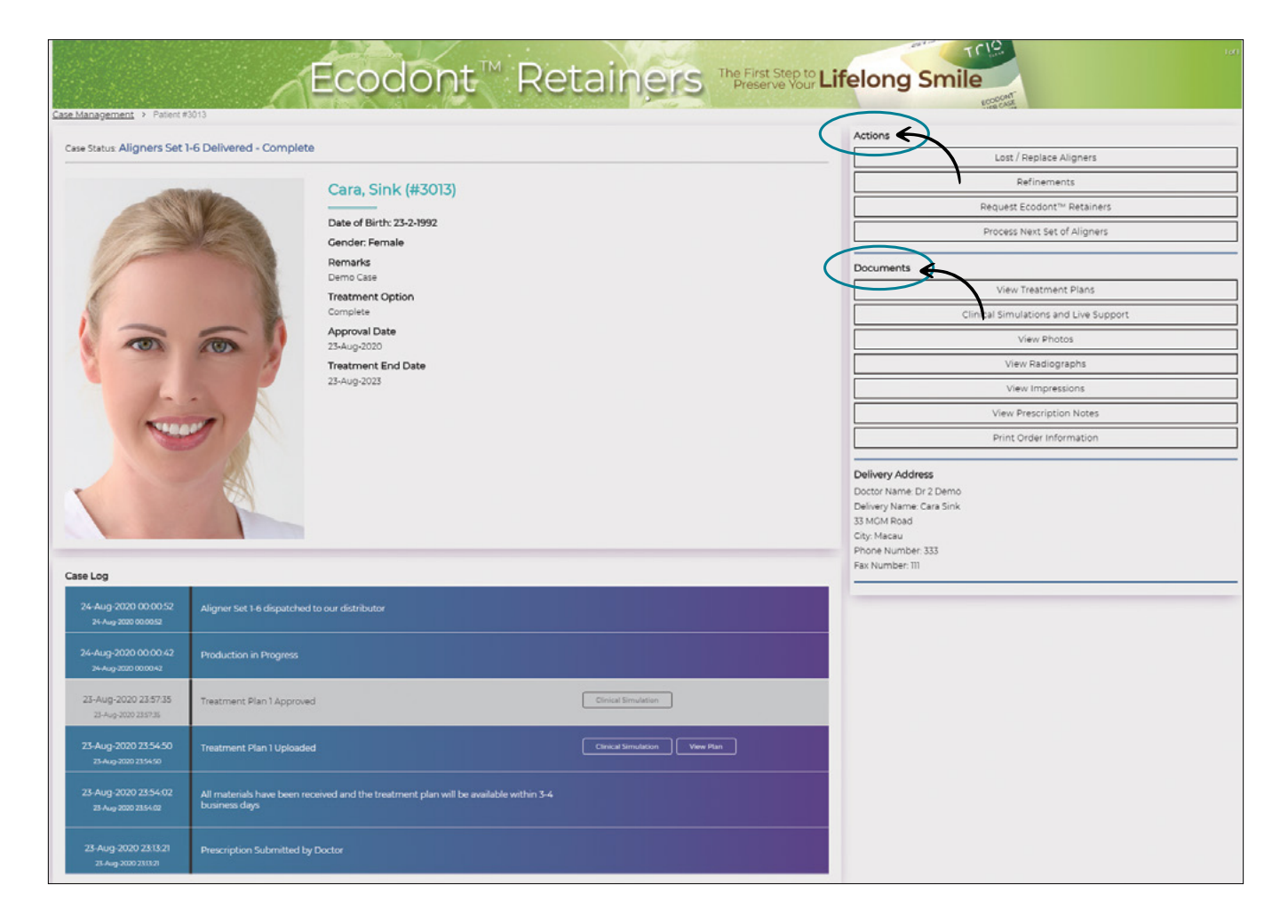

### **HANDLINGER OG DOKUMENTER:**

For hver enkelt case kan omfattende handlinger og indsendte dokumenter konsulteres.

#### Handlinger inkluderer:

#### **1. Bearbejd næste sæt alignere**

Følger patientens tandstilling behandlingsplanen, kan de næste alignersæt bestilles her.

#### **2. Tabte / erstatningsalignere**

Indtast trin-nummer og ønsket alignertype (blød, medium, hård).

### **3. Efterjustering**

Genindsend alle de seneste oplysninger og beskrivelser for casen.

#### **4. Ansøg om Ecodont™ Retainers**

Hvis du er tilfreds med det endelige resultat, det vil sige at den kliniske slutsituation svarer til simuleringen, kan retaineren bestilles i sidste fase af behandlingen uden yderligere scanning eller aftryk. Er du i tvivl, kan du også anmode om en retainer på baggrund af en ny scanning eller analogt aftryk. Vi gemmer dataene for dig, så der i tilfælde af tab og/eller slitage kan bestilles en ny retainer med et enkelt museklik.

**16** PLATFORM GUIDE **TRIOCLEAR™** <sup>2022</sup>

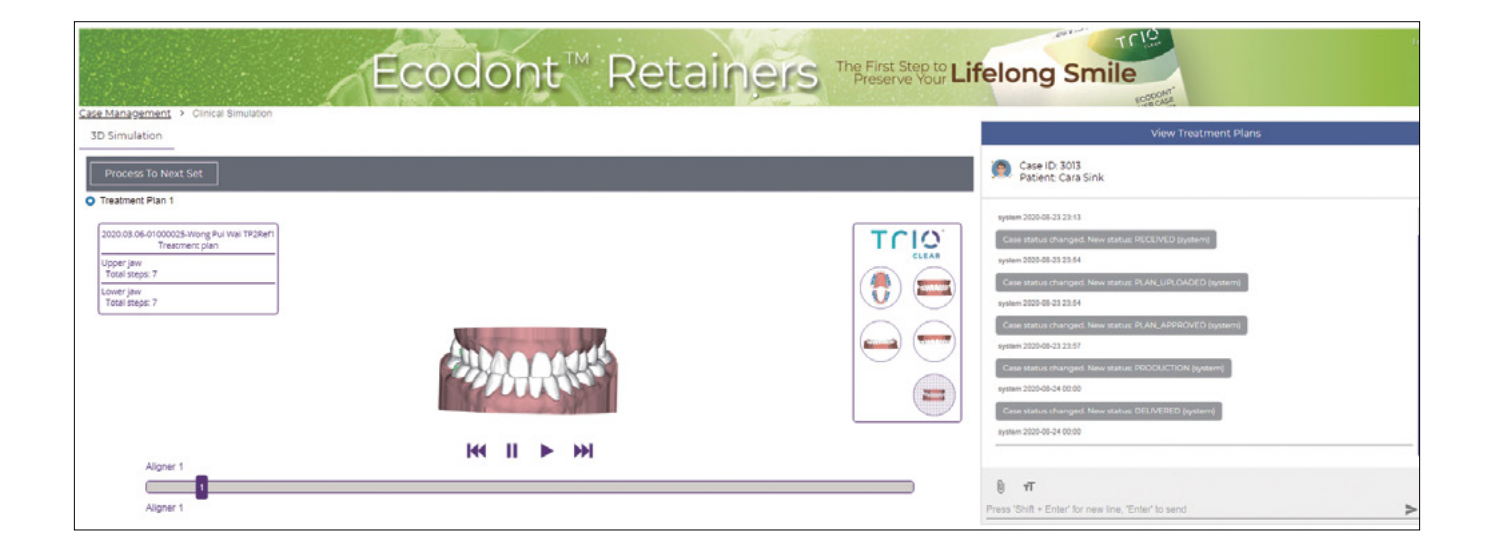

### **KLINISK SIMULERING OG LIVE SUPPORT**

Under "Dokumenter" kan du finde kliniske 3D simuleringer.

Hver behandlingsplan skal godkendes af behandleren, før aligneren produceres. Hvis du har brug for yderligere ændringer, bedes du kontakte vores teknikere i live chat-boksen. Tryk på "Godkend behandlingsplan" for at bekræfte produktionen af aligneren.

# $T\bigcap_{\text{clear}}$

# **KONTOOVERSIGT**

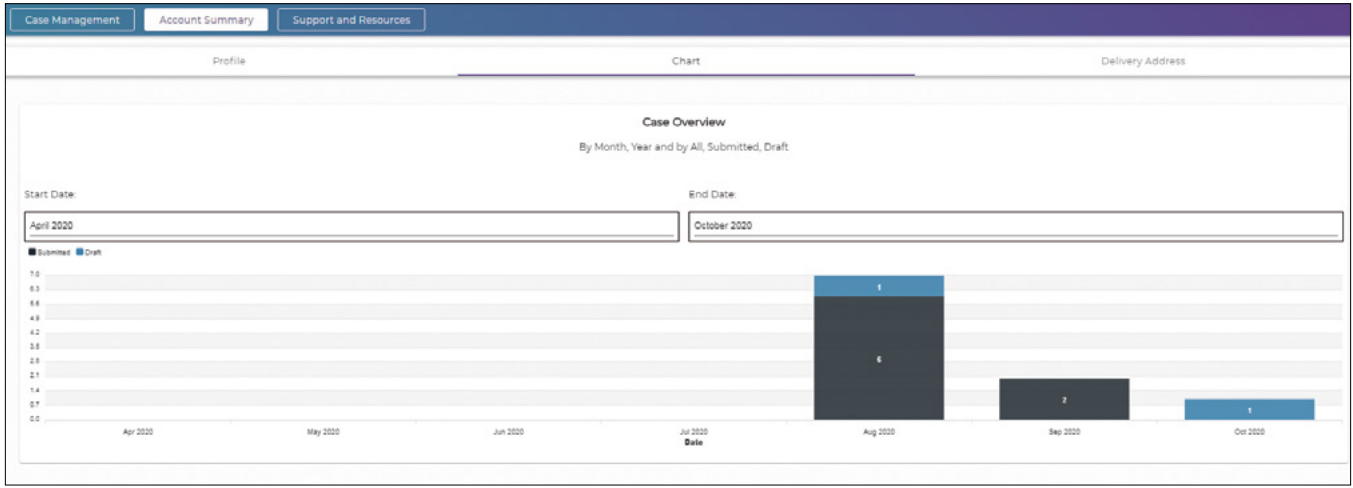

Case-gennemgang - Statistik over indsendte eller udkast til cases kan ses her - visning efter måned, kvartal og år. Kontoprofil og leveringsadresse kan også opdateres i dette afsnit.

### **SUPPORT OG RESSOURCER**

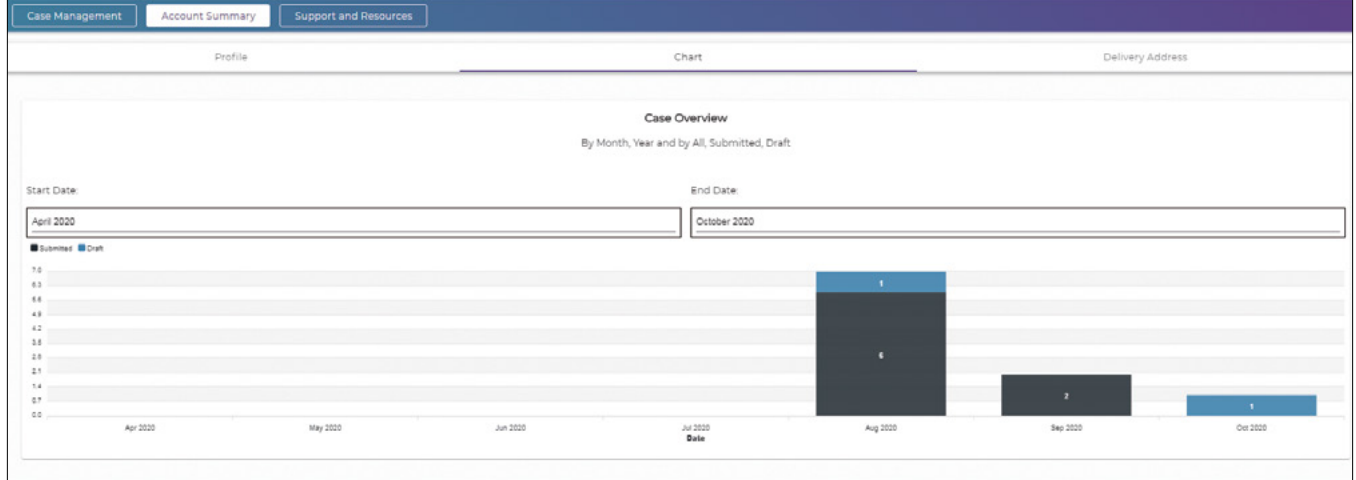

Informationsfoldere og patientsamtykkeskemaer kan findes under afsnittet "Support og ressourcer".

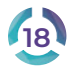

### **FOTOS: NØDVENDIGE MATERIALER**

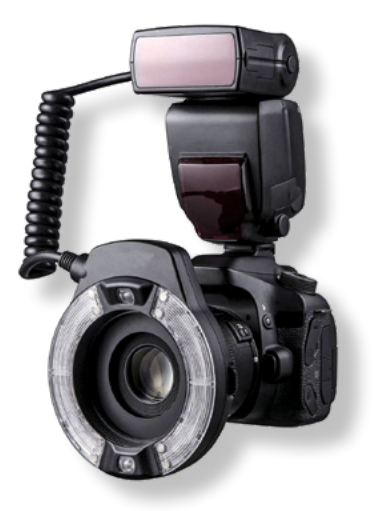

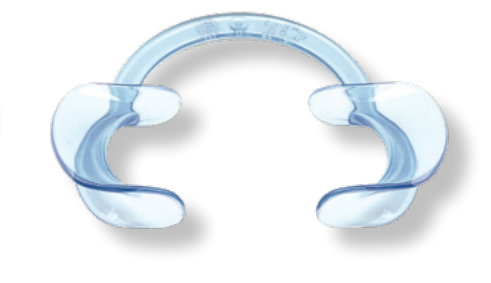

Digitalkamera med makroobjektiv. Indstillinger: ISO 100 og lukkertid 1/200 sek. Alternativt kan en mobil med et godt kamera bruges.

Fotografiske/Palatal spejle Kindkroge

### **Bemærk**

- 1. Sørg for, at patientens mund er helt ren.
- 2. Til okklusale fotografier skal du nedsænke spejlet i varmt vand for at forhindre det i at dugge til.
- 3. Brug en ikke-distraherende baggrund for at undgå skygger.
- 4. Brug kameraets automatiske blitz i stedet for operationslys.
- 5. Drej spejlbilleder vandret for korrekt visning.

6. Hold altid kameraet vandret og stil dig foran patienten for at forhindre deformiteter.

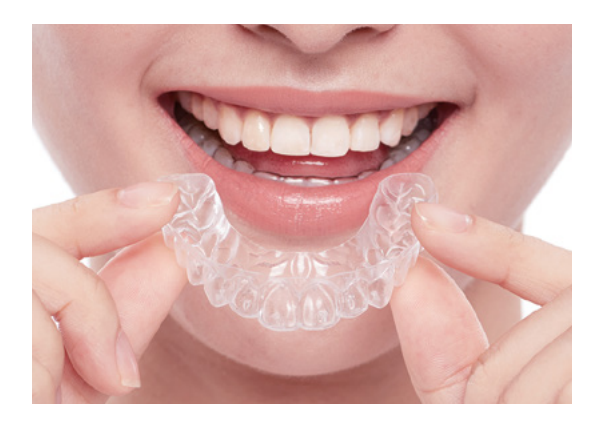

### **FRONTAL & PROFILBILLEDER**

### **Antal:** 4

### **Baggrund: Hvid**e

**Justering:** Blænde f/8 og autofokus til (AF) **Afstand:** 1.5m, vi anbefaler at man markerer et punkt på gulvet

**Profilbillede:** Patienten ser frem, læberne afslappede, tænderne sammen og hagen parallelt med gulvet **Profilbillede med smil :** Patienten smiler naturligt

### **INTRA-ORAL PHOTOS**

### **Antal:** 5

**Måde:** Patienten kan sidde i en tandlægestol. Til nem **Justering:** Manuel fokus og blænde/22

### $T\cap\mathcal{O}$  – **CLEAR**

## **VEJLEDNING TIL AT TAGE KORREKTE FOTOS**

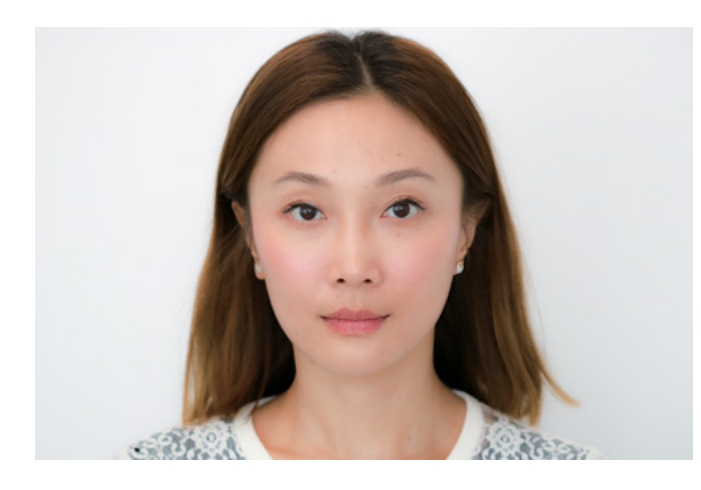

### **Profilbillede forfra**

- Naturlig hovedposition.
- Hovedet må ikke vippes eller roteres.
- Kæbe og læber i afslappet stilling.
- Interpupillinje skal udlignes.
- Kameraets fokuspunkt på næsebroen.

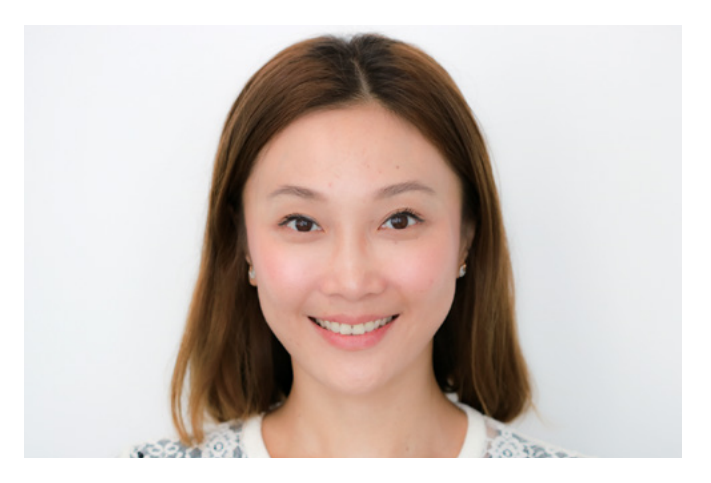

### **Profilbillede med smil**

- Samme placering som ved "profilbillede forfra".
- Naturligt smil/tænder synlige på en naturlig måde.
- Denne visning hjælper med at visualisere patientens smileæstetik og blødtvævsproportion.

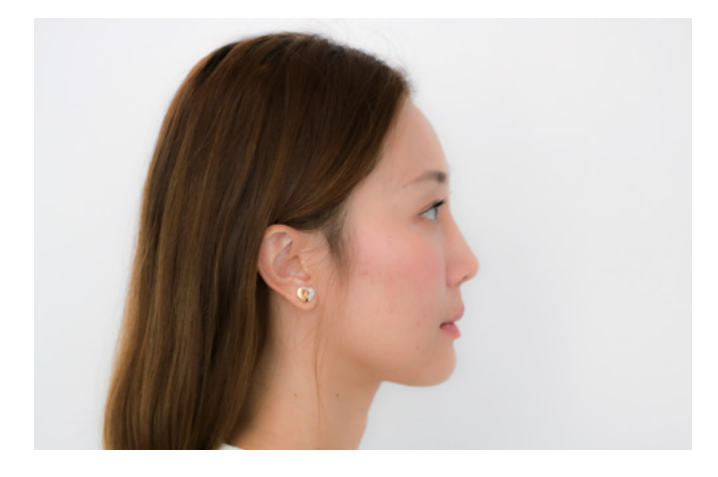

### **Ansigt sidevendt**

- Patienten drejer til venstre.
- Hold hovedet i naturlig stilling.
- Øjne fikseret vandret på et bestemt punkt i øjenhøjde.
- FH (Frankfort Horisontal) plan skal være parallel med gulvet.

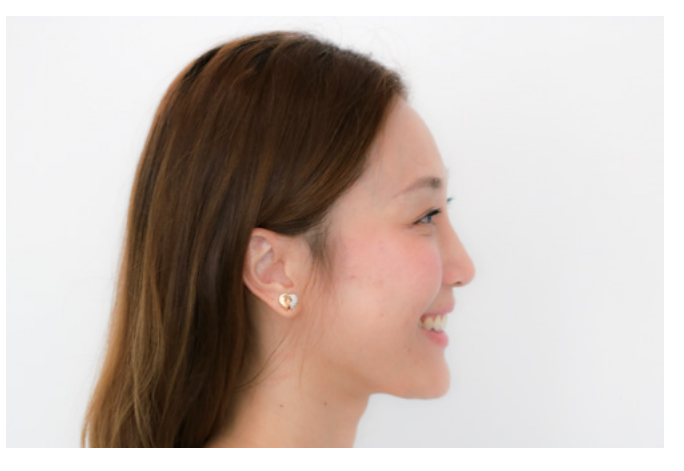

### **Sidevendt ansigt med smil**

- · Samme placering som ved "Ansigt sidevendt"
- Anteriore tænder skal være synlige ved smil.
- Hele lateralsiden skal være synlig (dvs. ingen hår, tærklæde eller lign. må dække ansigtet).

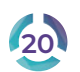

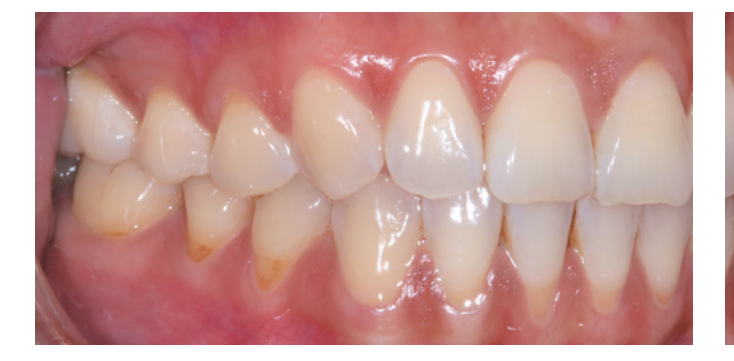

### **Bukkalt højre intra oral**

- Patientens kinder og læber skal trækkes tilbage til højre side.
- Hvis det er muligt, er det bedst at man kan se den bagerste molar.
- Som minimum skal man kunne se den forreste molar på billedet.
- Fotografiets midterlinje skal matche det okklusale plan.

### **Bukkalt venstre intra oral**

- Patientens kinder og læber skal trækkes tilbage til venstre side.
- Hvis det er muligt, er det bedst at man kan se den bagerste molar.
- Som minimum skal man kunne se den forreste molar på billedet.
- Fotografiets midterlinje skal matche det okklusale plan.

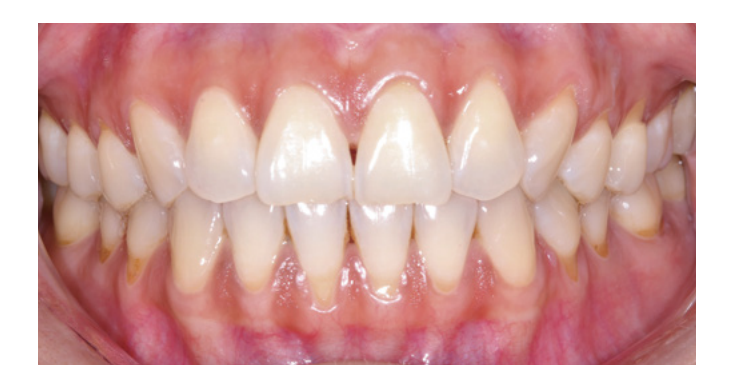

### **Anterior intraoral**

- Retraktion på kinder og læber. Tænder i okklusion.
- Billedet skal tages vinkelret på midterlinjen.
- Fotografiets midterlinje skal match det okklusale plan.

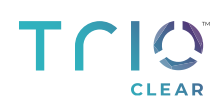

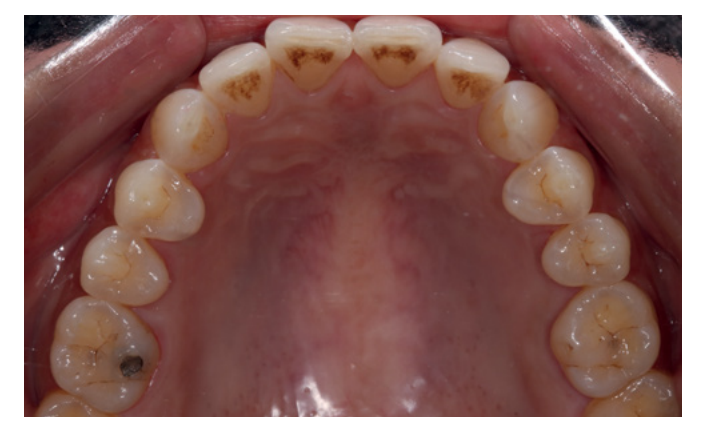

### **Maxilla okklusal**

- Den brede side af spejlet indsættes for at mest posteriort.
- Den midterste palatinske raphe bruges som en guide til midten af billedet.
- Billedet tages vinkelret på spejlet.

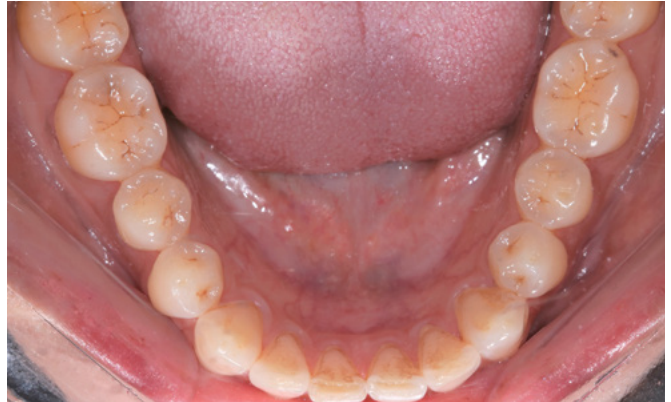

### **Mandibula okklusalt**

trongly Recommended

- Den brede side af spejlet indsættes for at mest posteriort.
- Tungens frenulum bruges som en guide til midten af billedet.
- Hvis det er muligt, bør man bede patienten om at rulle tungen tilbage bag spejlet for det bedste udsyn.

#### 1 - Mandatory

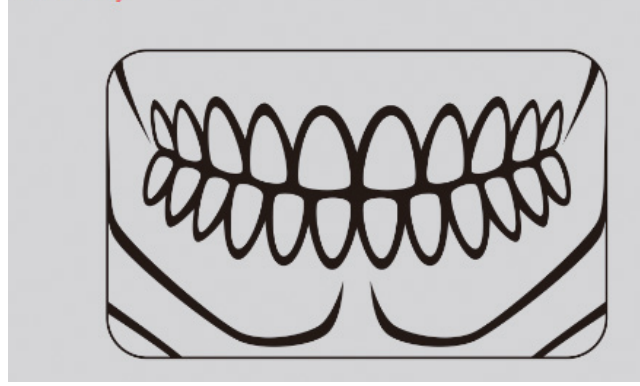

### **Orthopantomogram**

• Det er et krav at vi modtager et orthopantomogram da oplysninger op røddernes tilstand og placering er vigtig for behandlingsplanlægningen.

### **Lateral cephalogram**

• Vi anbefaler upload af lateral cephalogram, dog er dette ikke et krav.

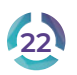

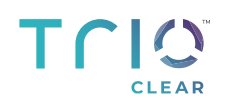

# **NOTER**

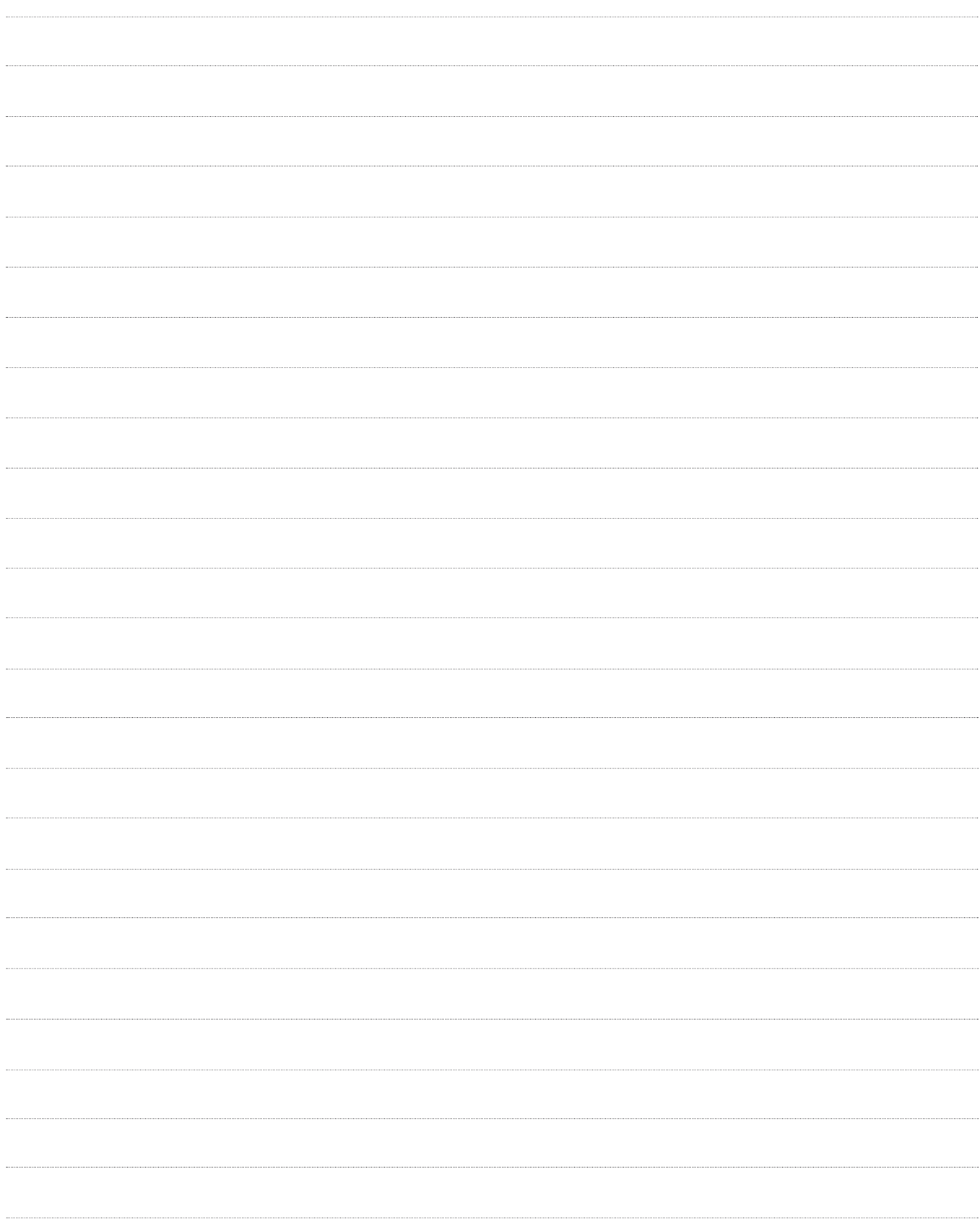

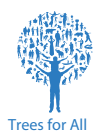

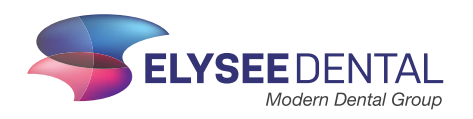